#### Vanessa Project Modes *2020.01.24.ET*

### Introduction

Vanessa now has *project modes*. A project-specific mode makes it possible to filter the data entry forms within Vanessa to only show and allow entry of a subset of fields that are relevant to a specific project. The filters are created by simply adding a tag in the mode column of the system's data dictionary (*fig. 1*).

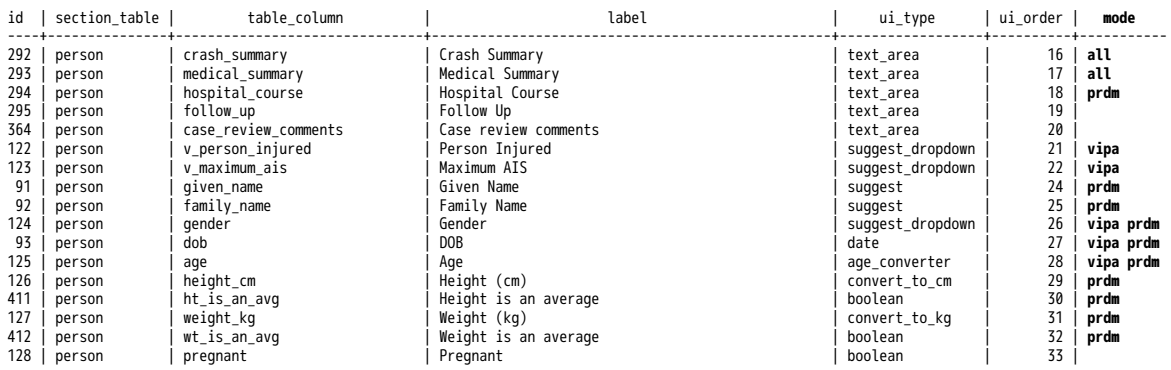

*Fig. 1. Modes used for filtering what appears on forms are stored in the* mode *column of the system's data dictionary table.* **all** *means that the column will appear in all filtered modes. A column can have more than one mode, e.g., "***vipa prdm**"*. If* mode *is blank, the column will only appear in the default* **ICAM** *mode.*

# New Dropdown To Switch Mode

A new dropdown appears on the toolbar at the top of the main screen to allow you to switch between modes (*fig. 2*). When you select a new mode, any open form windows will automatically close. When you reopen any form window, the set of fields on the form window will be filtered based on the mode that you selected.

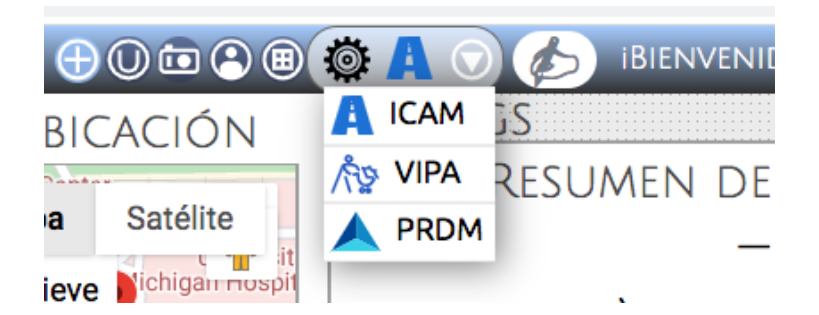

*Fig. 2. New mode dropdown allows you to switch into projects-specific modes for* **VIPA** *or* **PARADIGM** *data entry.* **ICAM** *is the default mode in which everything is shown.*

# ICAM is the Default Mode

By default Vanessa is set to display forms in **ICAM** mode. In this mode, *all* columns listed in the system's data dictionary table will appear on the forms. The **mode** column of the system dictionary table is ignored so that nothing will be filtered out, and Vanessa forms will appear as they always have.

## Filtered Modes

In filtered modes, the appearance of fields is controlled by the mode colum in the system data dictionary.

Currently, some forms have no filtered definitions. These forms will appear empty in filtered mode. Also it is possible that some fields are missing from the current definitions of a filtered mode. If you discover missing fields, just let Ed know. Filter definitions are easily modified and new filters can also be defined as needed.

*\*\*\* fin \*\*\**